## **intraNetWare Client 4.11a for Windows NT Info (Last modified: 16SEP1998)**

This document (**2930422**) is provided subject to the disclaimer at the end of this document.

## **Issue**

Note: This TID explains why the intraNetWare Client v4.11 for Windows NT was changed to v4.11a.

FYI: The intraNetWare Client v4.11a for Windows NT operates on Windows NT v3.51 and v4.0. Since v4.11a, Novell has released newer Clients for Windows NT v4.0: v4.3 (Z.E.N.works) and v4.5 (NetWare 5). These newer Novell Clients for Windows NT (v4.3 and later) do not operate on Windows NT v3.51. As new Novell Clients are packaged for electronic distribution, they are made available from the Novell Free Downloads page.

The intraNetWare Client 4.11a for Windows NT is available at the following URL:

http://www.novell.com/download

The version changed from 4.11 to 4.11a because the following five files were updated and are different from the ones on the intraNetWare Clients CD (August 1997):

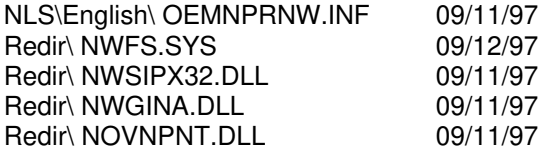

To help customers determine which version they are running, the NWGINA version string at the top of the NWGINA dialog box was changed from

... v4.11 (970617) to ... v4.11a (970904)

The readme files included in the ESD release (ennt4111.txt for example) explain what additional fixes were included in the 4.11a release. The readme is shown below:

intraNetWare Client 4.11a for Windows NT Readme

The electronic release of the BorderManager intraNetWare Client for Windows NT is slightly different from the release that was placed on the Client CD. The differences are significant enough to change the version number to 4.11a.

The complete changes are as follows:

- \* Fixes a problem that can occur when using the English version of the intraNetWare Client for Windows NT with a non-English version of Windows NT. This change allows Workstation Manager to remove group membership from pre-existing User objects that are being managed through Workstation Manager.
- \* Fixes an NWFS problem that prevented read-only files from being deleted. The files can now be deleted after a warning message displays.
- $*$  Fixes a problem that caused Visual  $C_{++}$  5.0 to sometimes display a message that a file had been updated when the file had not actually been changed.
- \* Fixes a problem that a customer experienced when calling files within Back Office applications by UNC path rather than the drive mapping path. When exiting the Back Office applications, the connection to the server or tree specified in the UNC path was being destroyed.
- \* Fixes a problem customers were experiencing when using Crystal Reports and other software that does the MultinetGetConnectionPerformance call. Customers were experiencing long delays in client response when using software that does this call.

If you have the intraNetWare Clients CD (August 1997), you do not need to download the intraNetWare Client 4.11a for Windows NT unless you are experiencing any of the problems described above.

Installation Instructions for Electronic Release:

- 1. Create a directory to store the intraNetWare Client 4.11a for Windows NT files.
- 2. Download ENNT4111.EXE, ENNT4112.EXE, and ENNT4113.EXE to the directory created above.
- 3. Run each self-extracting file to extract the files into the directory created in Step 1.
- 4. Change directory to the \I386 directory and run SETUPNW.EXE to install the Client software.

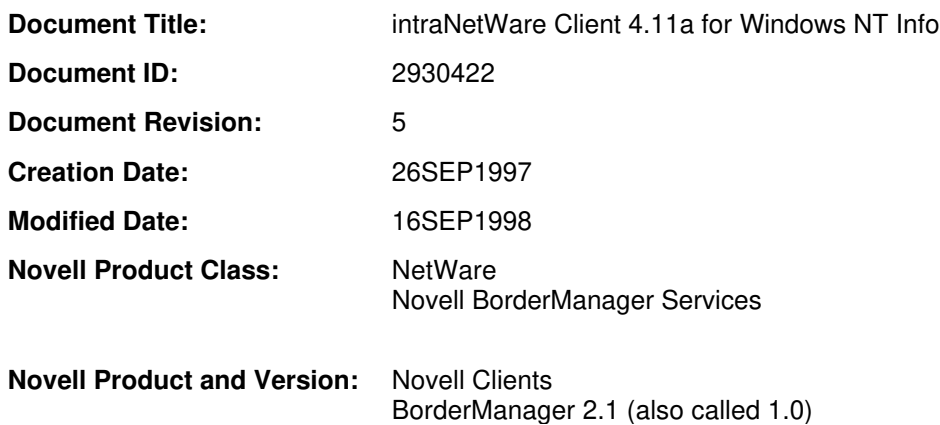

Copyright © 1990-2000, Novell, Inc. All Rights Reserved. Novell Support Connection CD

## **DISCLAIMER**

The Origin of this information may be internal or external to Novell. Novell makes every effort within its means to verify this information. However, the information provided in this document is for your information only. Novell makes no explicit or implied claims to the validity of this information.

Any trademarks referenced in this document are the property of their respective owners. Consult your product manuals for complete trademark information.